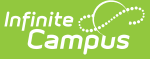

# **Special Ed Documents on Portal**

Last Modified on 03/11/2024 8:46 am CDT

Draft [Plans](http://kb.infinitecampus.com/#draft-plans) | Edit Draft [Plans](http://kb.infinitecampus.com/#edit-draft-plans) | Lock Draft [Plans](http://kb.infinitecampus.com/#lock-draft-plans) | Other Locked Special Ed [Documents](http://kb.infinitecampus.com/#other-locked-special-ed-documents)

Classic View: Student Information > Special Ed > General > Documents

Search Terms: Special Ed Documents

Special Ed Documents can be set up to allow parents/guardians and students to view the student's Plan(s), Evaluation(s), Progress Report(s), and Prior Written Notice(s) (Ohio only) on the Campus Parent and Campus Student Portal. Nevada users have additional Portal functionality for electronically signing plans.

#### **Draft Plans**

The following conditions must happen in order for draft Plans to display on Portal:

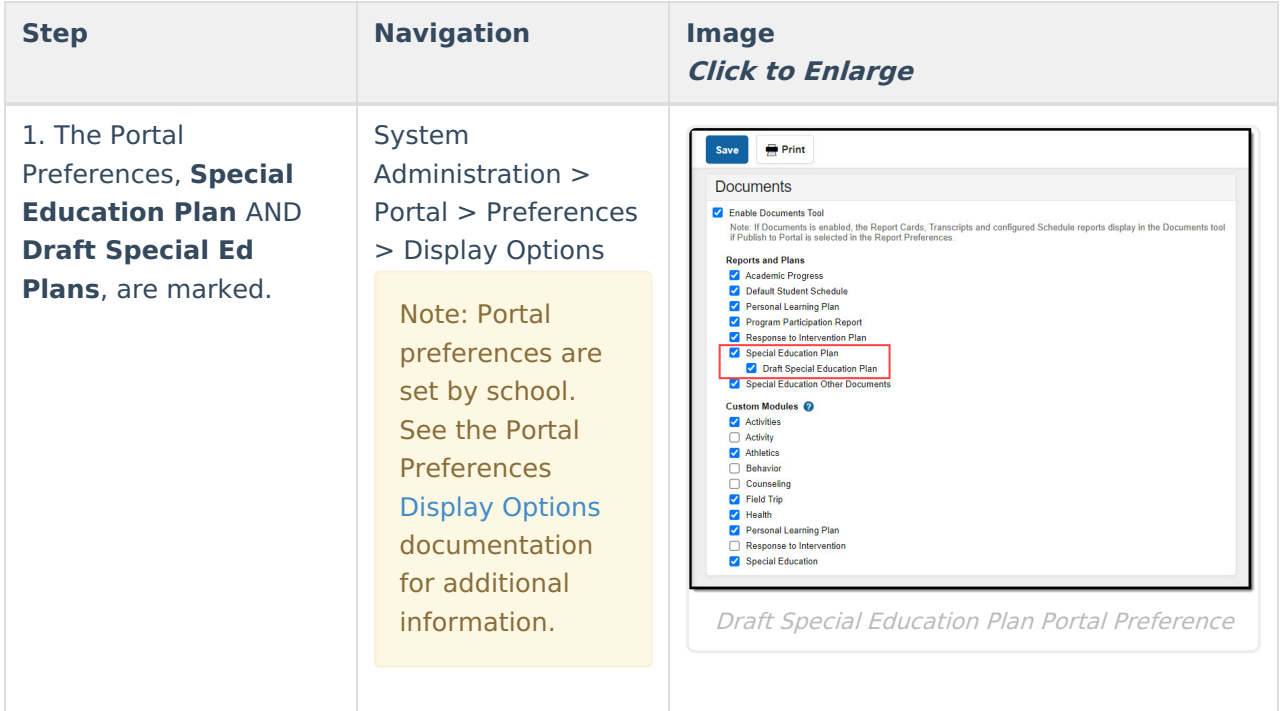

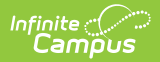

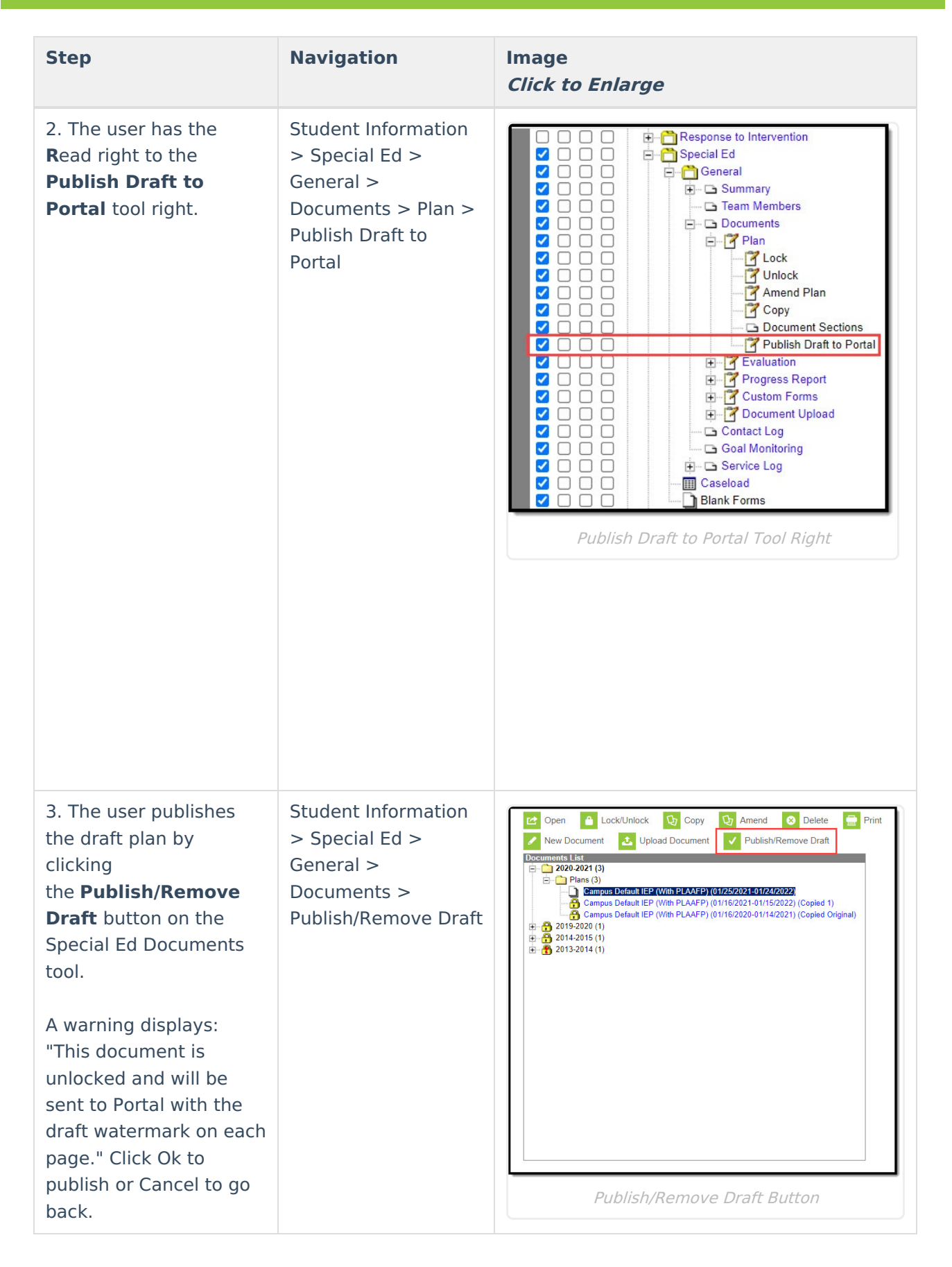

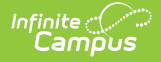

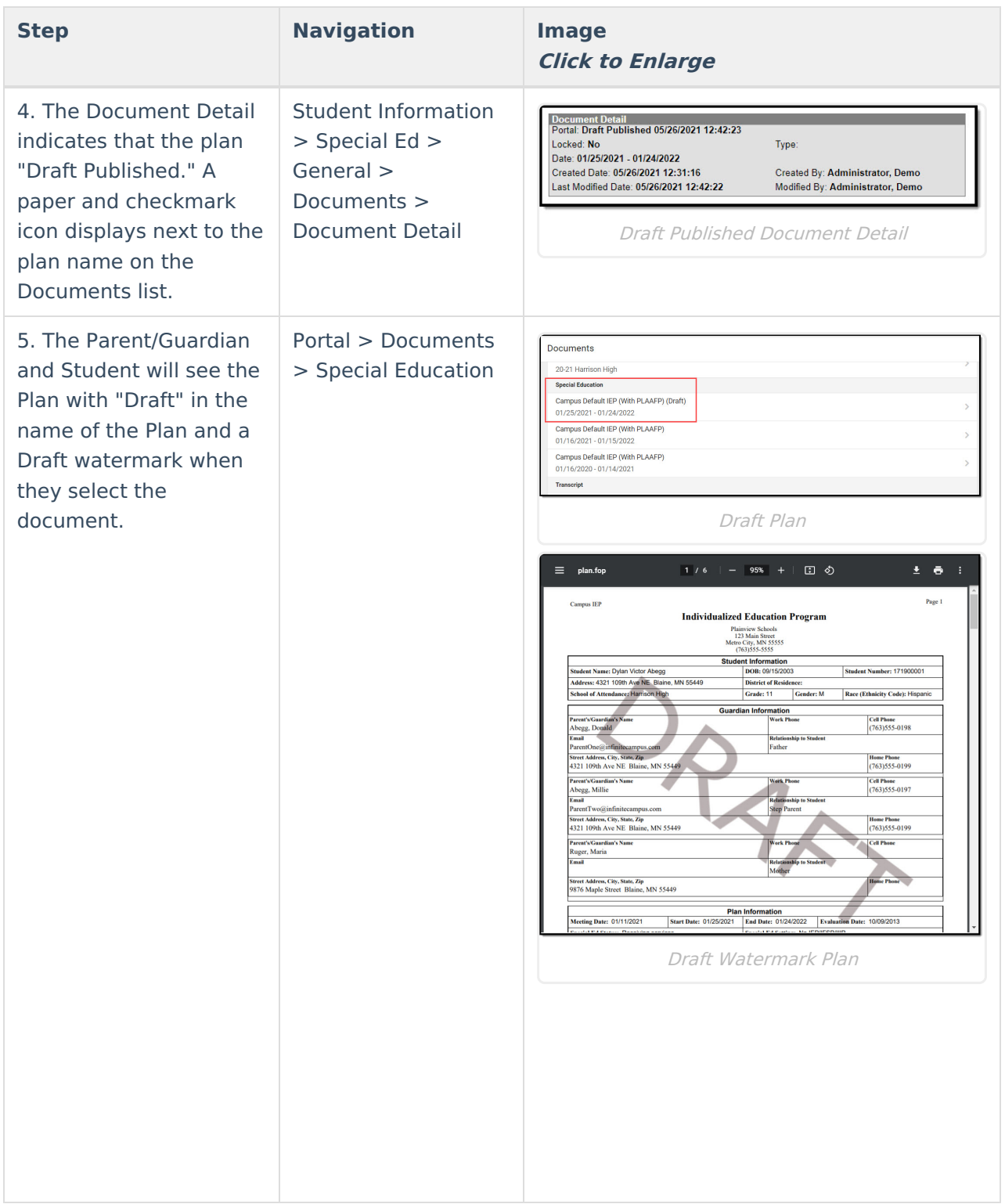

### **Edit Draft Plans**

If a Plan has been sent to the Portal and changes need to be made, it must be removed from the Portal first:

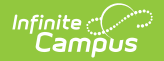

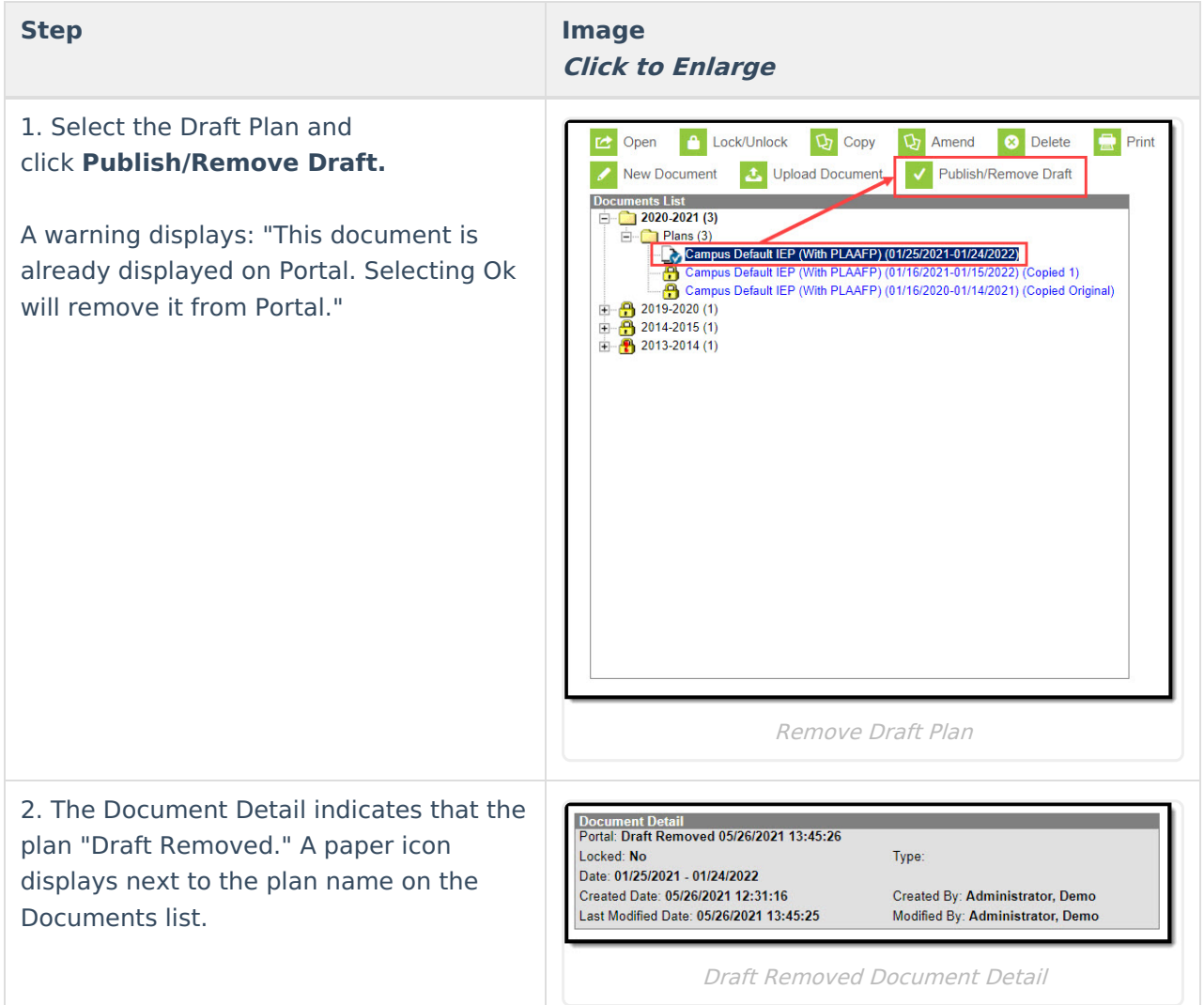

# **Lock Draft Plans**

If a user would like to lock a plan that has been sent to Portal:

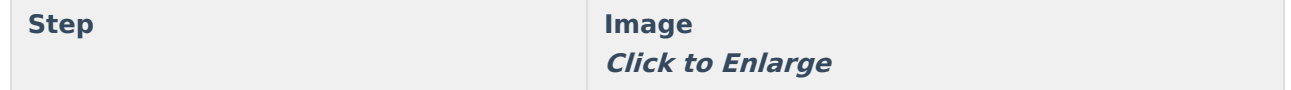

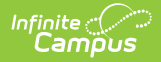

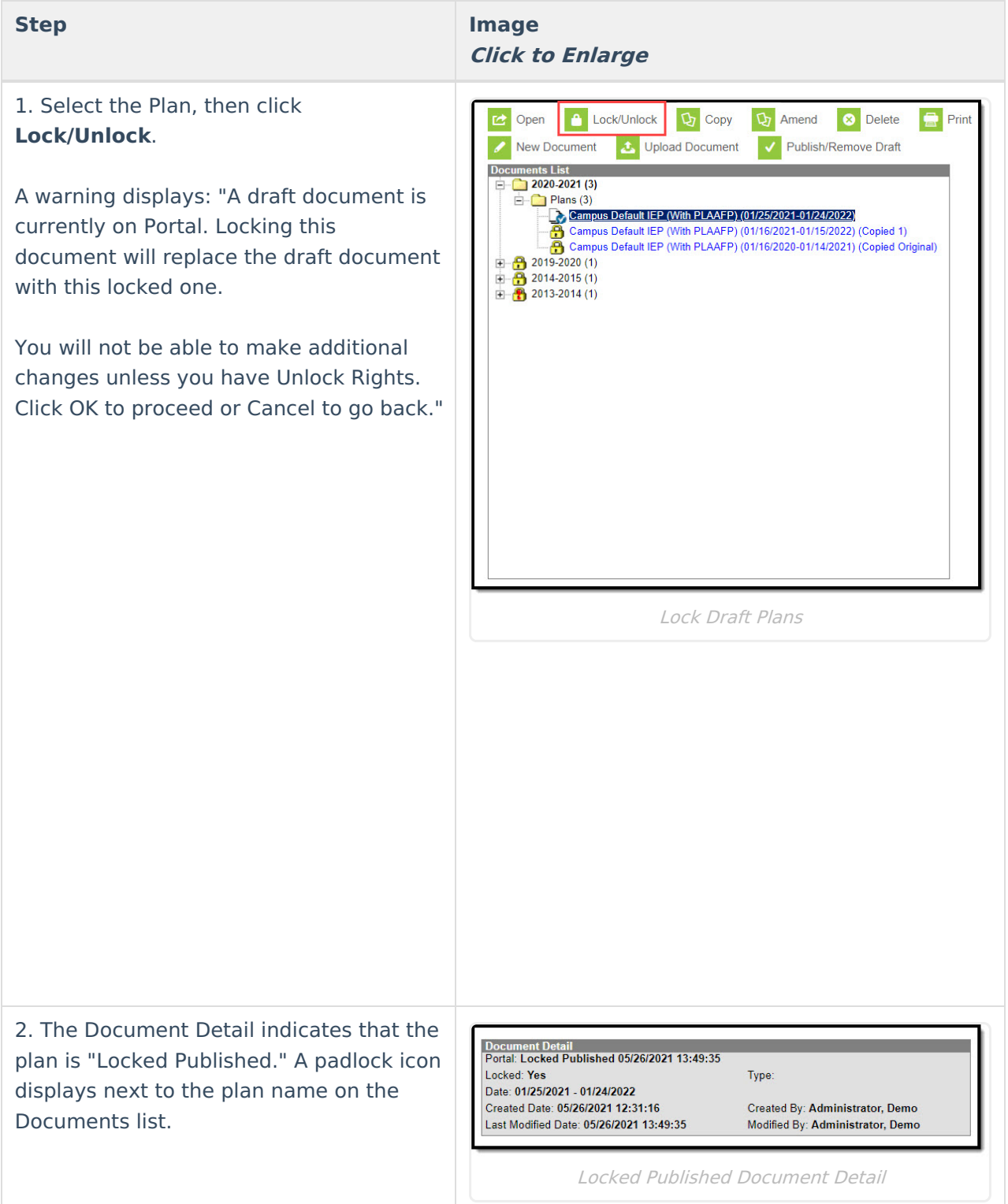

### **Other Locked Special Ed Documents**

The following conditions must happen in order for a locked Special Ed documents to display on Portal:

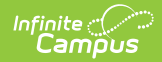

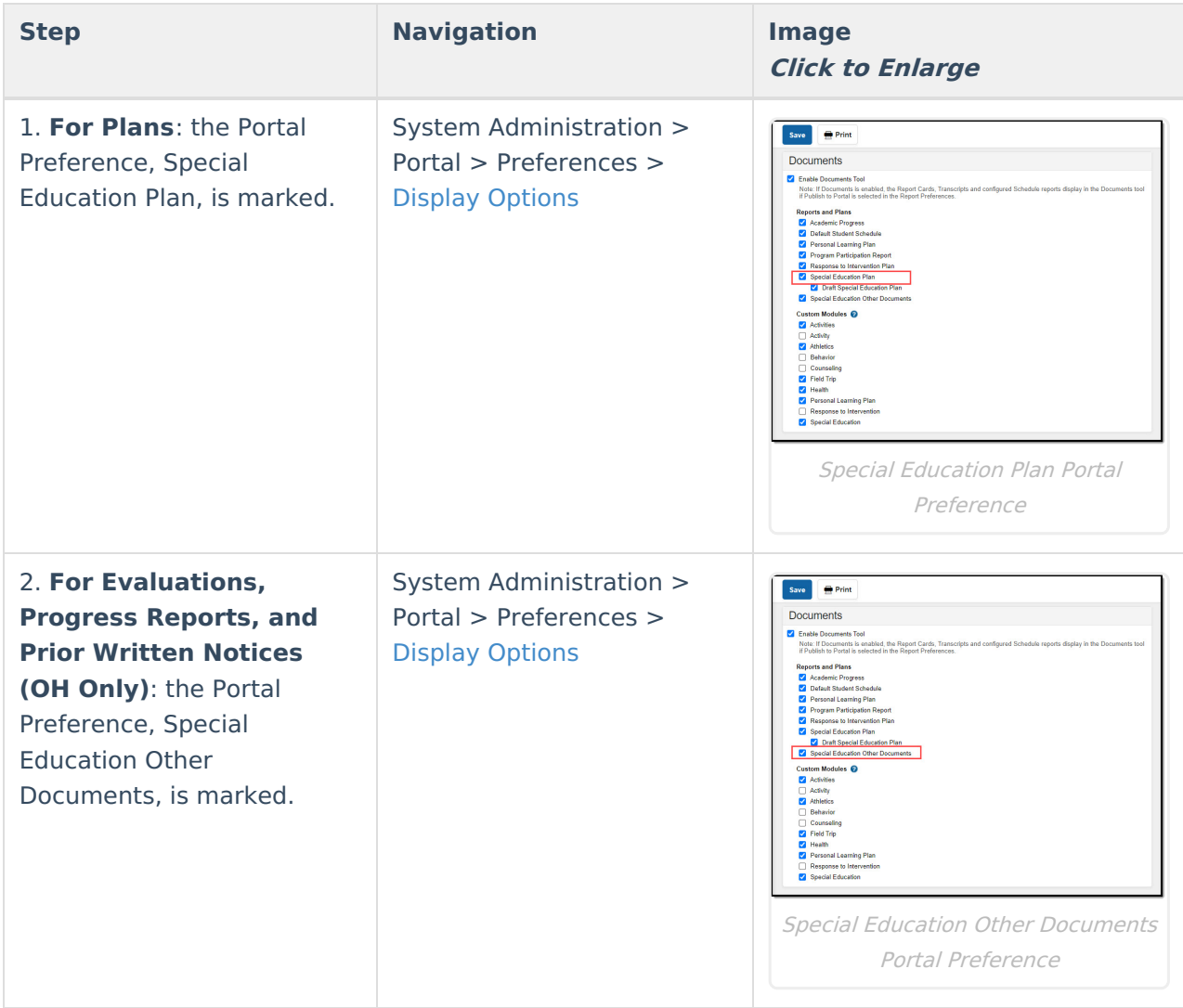

Parent(s)/Guardian(s) and the student must have a valid Portal account in order to receive locked Special Ed documents. See the Portal Setup [\(Admin\)](http://kb.infinitecampus.com/help/portal-setup-admin) documentation for additional information on how to set up a Portal account.